# LP4: Presentation of the Interactive Storyboard

**Teacher's Note:** What is interactive storyboard? Students' written story is transformed into digital format. Use pictures connect them to story and location. There are several ways to tell stories through photo voice, google map, and video and poster board. Depending on class time and resource access; teacher to tailor the lesson plan accordingly to the storyboard.

## **Materials:**

- Access to computer with internet.
- Use a notebook and pencil to write notes and answer the discussion questions.

# **Assignment**:

• Student to present final interactive storyboard.

| T |   |     |    | on: |      |   |   |   |
|---|---|-----|----|-----|------|---|---|---|
| ν | • | Δr  | n  | หถ  | tı   | a | n | • |
|   |   | CL  | ıa | ı a | . LI | v |   |   |
|   |   | - 1 |    |     |      | _ |   |   |

Additional Resources:

# LP4 - Activity: Presentation of the Interactive Storyboard

What is Interactive Storyboard? The writer is involve and be a part of the story. Create ways to involve your audiences in the story by asking questions, having them go through pictures or have them participate in your story.

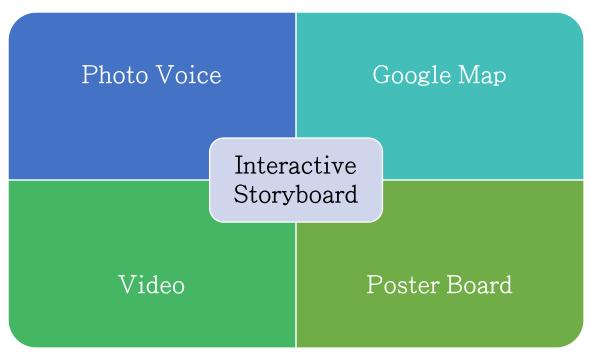

Here are some various methods to tell a story:

- **Photo Voice** Select important pictures then explain, why you chose specific photos. Use photos to raise important issues then plan on providing some resources/recommendations to solve the problem.
- Google Map Select locations and explain, why you chose those specific location.
- **Video** Capture your location(s), select specific person and explain, why you chose these specific video recordings.
- **Poster Board** Select images and layout your photos then tell your story that matches your images.
- Other Application
  - Storybird Uses art work to arrange pictures to tell your story and publish in your classroom.

### **Teachers' Resources**

### Digital Storyteller in Language Arts

• http://www.digitalstoryteller.org/docs/languagearts.htm

#### Photo Voice

• <a href="http://ctb.ku.edu/en/table-of-contents/assessment/assessing-community-needs-and-resources/photovoice/main">http://ctb.ku.edu/en/table-of-contents/assessment/assessing-community-needs-and-resources/photovoice/main</a>

### Google Map

• How to create a custom map

https://www.youtube.com/watch?v=OWZfYIah1Nc

 My maps – Adding locations, images, and videos to Google Maps https://www.youtube.com/watch?v=8qJ32PIm7xA

#### Video

Storyboarding Tutorial – Extended Version
https://www.youtube.com/watch?v=B4ekzThzjj0

#### Poster Board

Creating Poster Presentations that tell stories
https://www.youtube.com/watch?v=q57UWpiXGOk

 Presentation tutorial: How to create storyboard [ Lynda.com https://www.youtube.com/watch?v=eSGkeXsaXSY

## Storybird

https://storybird.com/educators/

How to create a class on Storybird

https://www.youtube.com/watch?v= M2bc6ADMqc&ebc=ANyPxKp4BD\_tjmHXQYbGFxFXuSiS\_syNXiTIcIfejr-JjWsFKXZG5zN5MZtBZxmyEfO9fLuumoRa3egkeA0vWD7wctpBByjwIQ

- Storybird Tutorial for Students
- https://www.youtube.com/watch?v=6eUYpigHWho

 $\frac{\text{https://www.youtube.com/watch?v=}T00YjRBIcIw\&ebc=ANyPxKpxW4-9yf-fP-uXXLYOPHs2jQM01fadXNVBIMJIA9nj3X7MPJaMS2py-oeF9K2WDZHXRpEWPy\_1wVzD0tYlFQByx3rEEA$ 

• Story mapping – Writer's workshop

https://www.youtube.com/watch?v=dGw Dg1FEi0